# Set watchers depending on the value of a custom field

#### On this page

- Features used to implement the example
- Example: Set watchers depending on the value of a custom field
- Other examples of that functions
- Related Usage Examples

## Features used to implement the example

- · Set a field as a function of other fields
- Add or remove watchers

### Example: Set watchers depending on the value of a custom field

I want to add a watcher to a ticket upon creation depends in another custom field value. For example: I see in our customer CF the value "BT" I want to set "bt user" as watcher

You can do it adding the following two post-function to transition "Create issue":

- Set a field as a function of other fields: to set auxiliary field "Ephemeral string 1" with the name of a user depending on the value of field "Customer".
- Add or remove watchers: to add the user stored in "Ephemeral string 1" as issue watcher.

Look at the screenshots:

|                |                                    |              | - jila asers |                         |                                        |
|----------------|------------------------------------|--------------|--------------|-------------------------|----------------------------------------|
| apple user     | Apple user fcarmario@gmail.com     | Not recorded | • jira-users | JIRA Internal Directory | Groups   Project Roles   Edit   Delete |
| ▶ bt user      | BT user<br>fcarmario@gmail.com     | Not recorded | • jira-users | JIRA Internal Directory | Groups   Project Roles   Edit   Delete |
| google user    | Google user fcarmario@gmail.com    | Not recorded | • jira-users | JIRA Internal Directory | Groups   Project Roles   Edit   Delete |
| microsoft user | Microsoft user fcarmario@gmail.com | Not recorded | • jira-users | JIRA Internal Directory | Groups   Project Roles   Edit   Delete |

### Configure Custom Field: Customer

?

Below are the Custom Field Configuration schemes for this custom field. Schemes are applicable for various issues types in a particular context. You can configure a custom field differently for each project context or in a global context. Moreover, project level schemes will over-ride global ones.

- · Add new context
- · View Custom Fields

### **Default Configuration Scheme for Customer**

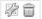

Default configuration scheme generated by JIRA

Applicable contexts for scheme: Edit Configuration

Issue type(s): Global (all issues)

Default Value: Edit Default Value

Options: Edit Options

 Apple BT

 Google Microsoft

### Update parameters of the Set a field from a set of rules based on regular expressions Function for this transition.

Update parameters of the Set a field from a set of rules based on regular expressions

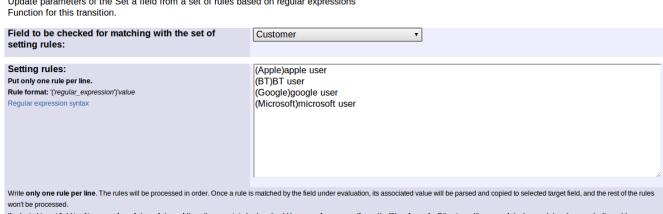

If selected target field is of type number, date or date and time, the associated value should be a number or a mathematical/time formula. Other types like user, date, issue status, issue priority and issue resolution requiere values of corresponding suitable types.

Rule format: '('regular\_expression')'value

Both, regular expression and value will be parsed like in post-function "Copy parsed text to a field", this way, by inclusion of field codes, you will be able to create dynamic regular expressions and assignable

Target field to be set: Ephemeral string 1

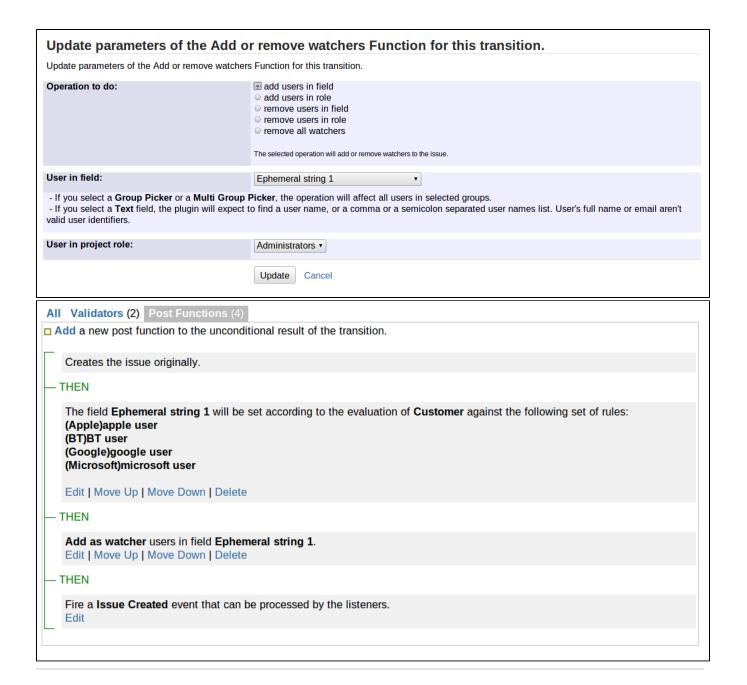

## Other examples of that functions

#### Set a field as a function of other fields

Page: Add watcher depending on security level

Page: Add watchers based on issue type

Page: Add watchers depending on the value of a custom field

Page: Assign issue based on the value of a Cascading Select custom

field

Page: Assign issue to a specific user based on a specific custom field

Page: Assign issue to current user if assignee is empty

Page: Assign issue to current user if the user is not member of a certain project role

Page: Change assignee based on a custom field

Page: Change parent's status depending on sub-task's summary

Page: Changing issue priority depending on issue description

Page: Compose dynamic text by inserting field values in a text template

Page: Copy "Due date" into a date type custom field in a linked issue if

it's greater than current issue's "Due date"

Page: Limit the number of hours a user can log per day

## Related Usage Examples

- Validation on the value of a Cascading Select field
  - example
  - validator
  - custom-field
- Make different fields mandatory depending on the value of a Select List custom field
  - o example
  - o validator
  - custom-field
- Validate compatible values selection among dependent custom fields
  - o example
  - o validator
  - o custom-field
- Make a custom field mandatory when priority is "Critical" or "Blocker" and issue type is "Incident"
  - o example
  - validator
  - o custom-field

Page: Make parent issue progress through its workflow

Page: Rise priority if due date is less than 3 weeks away

Page: Set "Due date" depending on the value of other fields, in case it's uninitialized

Page: Set "Due date" to a specific day of next week no matter of date of creation this week

Page: Set "Due date" to current date at issue creation if not initialized

Page: Set a custom field "Urgency" depending on a combined value of issue's priority and "Impact" custom field

Page: Set a date based on current date

Page: Set a field based on reporter's email

Page: Set a watcher at ticket creation depending on custom field's value

Page: Set assignee depending on issue type

Page: Set security level based on groups and project roles the reporter or creator are in

Page: Set security level depending on reporter or creator

Page: Set the assignee based on a condition

Page: Set the value of a field of type "User Picker" depending on other field's value

Page: Set watchers depending on the value of a custom field

Page: Setting a custom field (User Picker) based on the value of another custom field (Text Field)

Page: Setting a field's default value depending on another field

Page: Setting the priority depending on the multiplication of custom fields

Page: Transition an issue automatically depending on the value of a field

Page: Unassign an issue when assigned to project leader

Page: Update checkboxes custom field if a file has been attached during a transition

Page: Using project properties to calculate custom sequence numbers

#### Add or remove watchers

Page: Add watchers based on issue type

Page: Add watchers from a part of the issue summary: "Summary\_text -

watcher1, watcher2, watcher3, ..."

Page: Set a watcher at ticket creation depending on custom field's value

Page: Set or remove watchers from a workflow transition

Page: Set watchers depending on the value of a custom field

- Enforce a field (Select List) to be set when another field (Radio Button) has a certain value (works with any kind of field type)
  - o example
  - o validator
  - o custom-field
- Validate a custom field "Story Points" has been given a value in Fibonacci sequence
  - o example
  - validator
  - o custom-field
- Validate that multi-user picker custom field A does not contain any user in multi-user picker custom field B
  - o example
  - o validator
  - o custom-field
- Make attachment mandatory depending on the value of certain custom field
  - o example
  - validator
  - o custom-field
- · Create a dynamic set of sub-tasks based on checkbox selection with unique summaries
  - o example
  - o post-function
  - o custom-field
  - o sub-task
- Total of all story points in an epic
  - o example
  - o custom-field
  - o calculated-field
- Show timeliness of an issue based on two date pickers
  - o example
  - o custom-field
  - o calculated-field
- · Add and remove a single or a set of items from multi valued fields
  - o example
  - o post-function
  - o custom-field
  - o issue-links o sub-task
- · Highest value of a custom field among linked issues
  - o example
  - o custom-field
  - o calculated-field
- Google Maps location from address
  - o example
  - o calculated-field
  - o custom-field
- · Make certain custom field required in resolve screen only if the resolution was set to "Fixed"
  - o example
  - validator
  - o custom-field